## **Configuring Task Goals**

This topic explains how managers can set goals for task reporting and task resolution, then have Parasoft Test apply these goals across the team's installations.

Sections include:

- [About Global Goals](#page-0-0)
- [Configuring Global Goals](#page-0-1)
- [Importing Tasks for Specified Goals](#page-0-2)

## <span id="page-0-0"></span>About Global Goals

Global team goals are goals that may span across multiple Test Configurations. For instance, a global goal might be:

- Test execution failures from any project should be fixed each day.
- Certain projects must have all static analysis tasks related to a given policy completed by a certain date.

To configure global goals, you need at least one Parasoft Test installation with a Server license. Global goals will be applied across the team if all team Parasoft installations are connected to Team Server as described in [Connecting to Team Server.](https://docs.parasoft.com/display/CPPTESTPROVS20201/Connecting+to+Team+Server) Users without a Server license can review goals, but not configure them.

When global goals are enabled, the Test Configuration manager's Goals tab will be disabled.

## <span id="page-0-1"></span>Configuring Global Goals

To configure global goals:

- 1. Choose **Parasoft> Preferences** to open the Preferences panel.
- 2. Choose **Tasks> Goals** on the left.
- 3. Check the **Enable global management** button.
- 4. Click **New**.
- 5. Configure the new goal that is added to the table. You can configure global goal options such as:
	- The project(s) that the goal applies to.
	- The deadline for achieving the goal.
	- What the goal requires.

## <span id="page-0-2"></span>Importing Tasks for Specified Goals

When importing tasks from Team Server, team members can choose to import only the tasks related to a specified goal. To do this:

- 1. Choose **Parasoft> Import> Custom Tasks** or choose **Custom Tasks** from the **Import My Recommended Tasks** pull-down toolbar menu.
- 2. Select **Import from Team Server**.
- 3. Select **Filtered**.
- 4. Select **for goals**.
- 5. Choose the appropriate goal from the goals box.

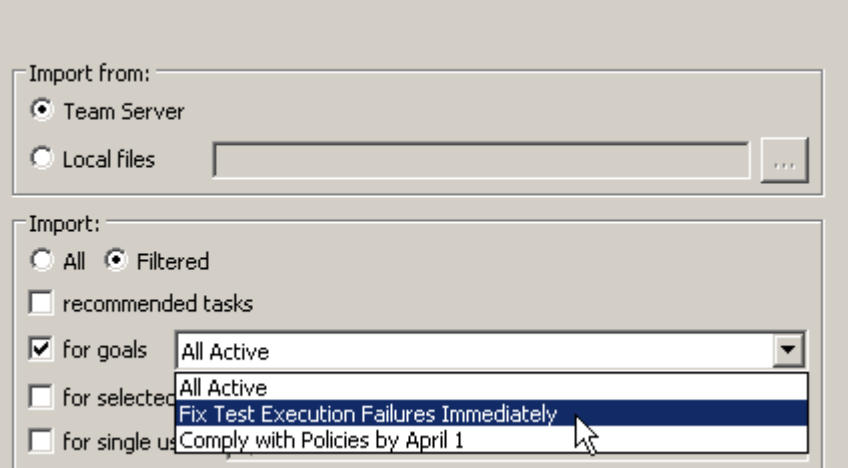